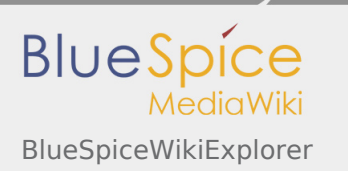

**User manual 4. Extension**

# 4.53 BlueSpiceWikiExplorer

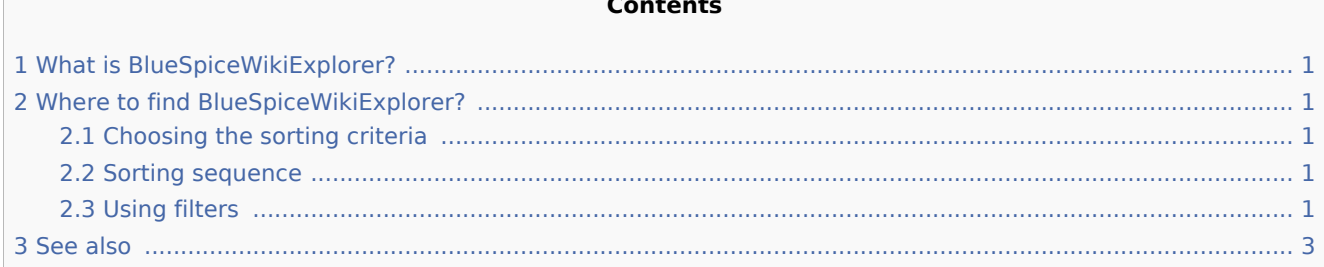

**Contents**

## <span id="page-0-0"></span>What is BlueSpiceWikiExplorer?

**BlueSpiceWikiExplorer** provides a special page with an article list, which can be filtered and sorted.

### <span id="page-0-1"></span>Where to find BlueSpiceWikiExplorer?

BlueSpiceWikiExplorer provides a special page - Special:WikiExplorer, which is availble through left navigation, under Global actions tab, or by directly navigating to the page.

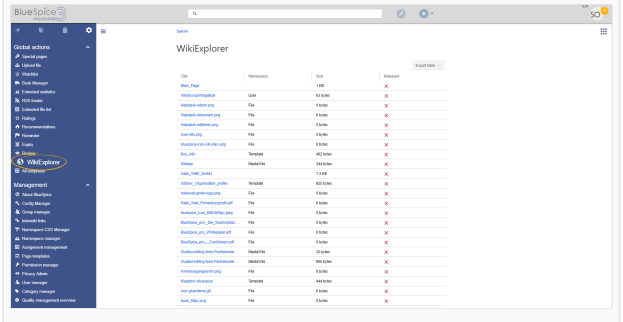

#### <span id="page-0-2"></span>Choosing the sorting criteria

Sorting criteria and columns to show can be changed by clicking in the arrow icon in the header of any column of the list. Select additional columns from "Columns" menu to display additional columns.

#### <span id="page-0-3"></span>Sorting sequence

Clicking on the header of any column (not on the arrow part) will sort the values for that column. Changing the sorting order (ascending, descending) can be cycled trough by clicking on the header multiple times.

#### <span id="page-0-4"></span>Using filters

For some content, there are some specially adapted filters available, that can be used to further sort the list. Filters can be accessed by clicking on the "arrow" icon in the column that should be filtered.

Following columns are supporting filtering:

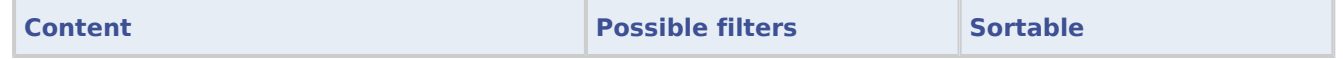

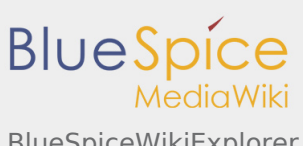

BlueSpiceWikiExplorer

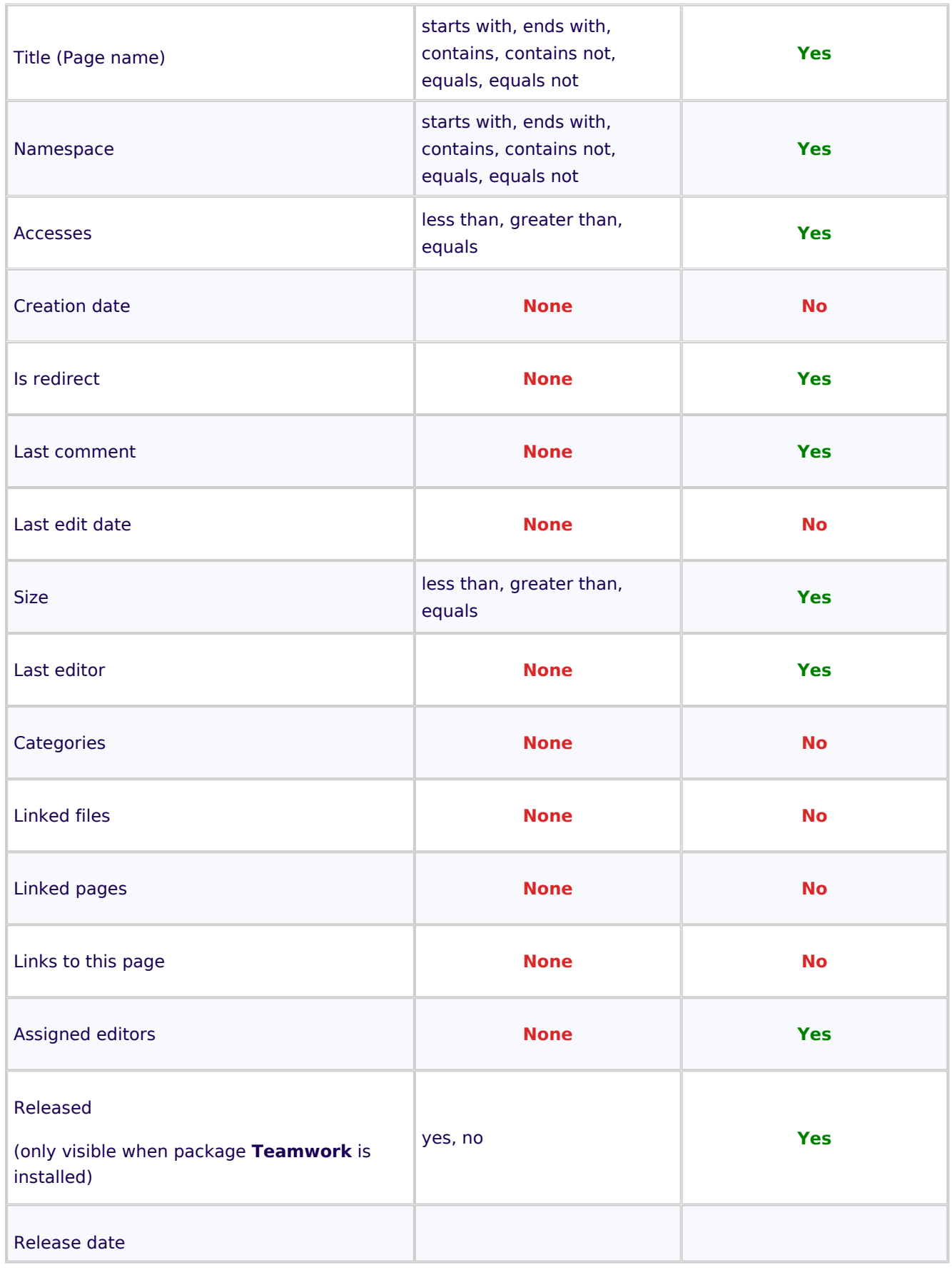

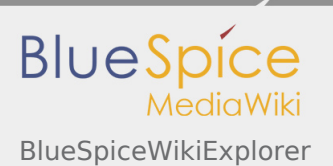

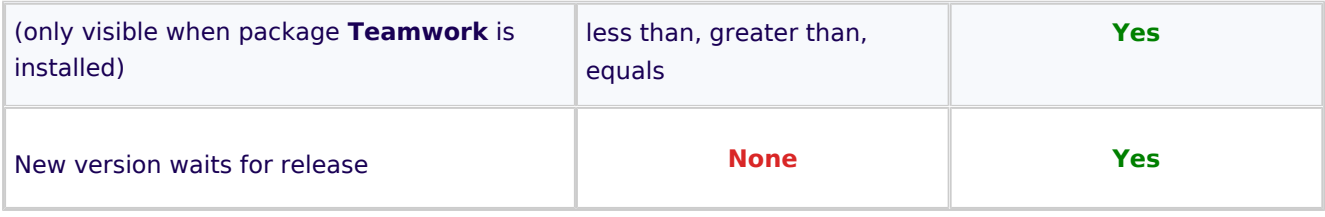

## <span id="page-2-0"></span>See also

[Reference page](https://en.wiki.bluespice.com/wiki/Reference:WikiExplorer) for this extension.